# SURFEZ EN SÉCURITE !

# PARTIE 1 : RECONNAITRE LES RISQUES

 $\subset$ 

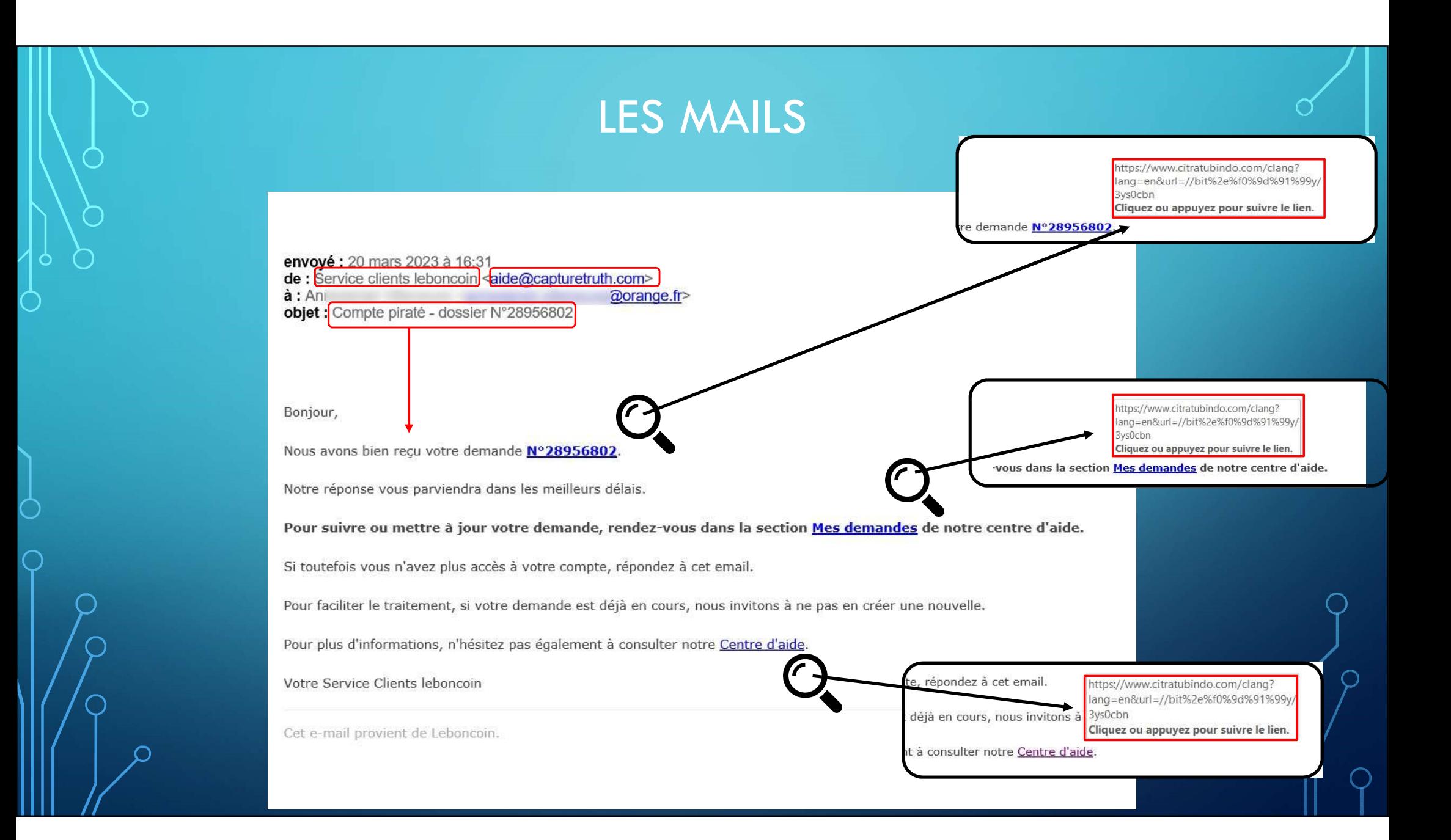

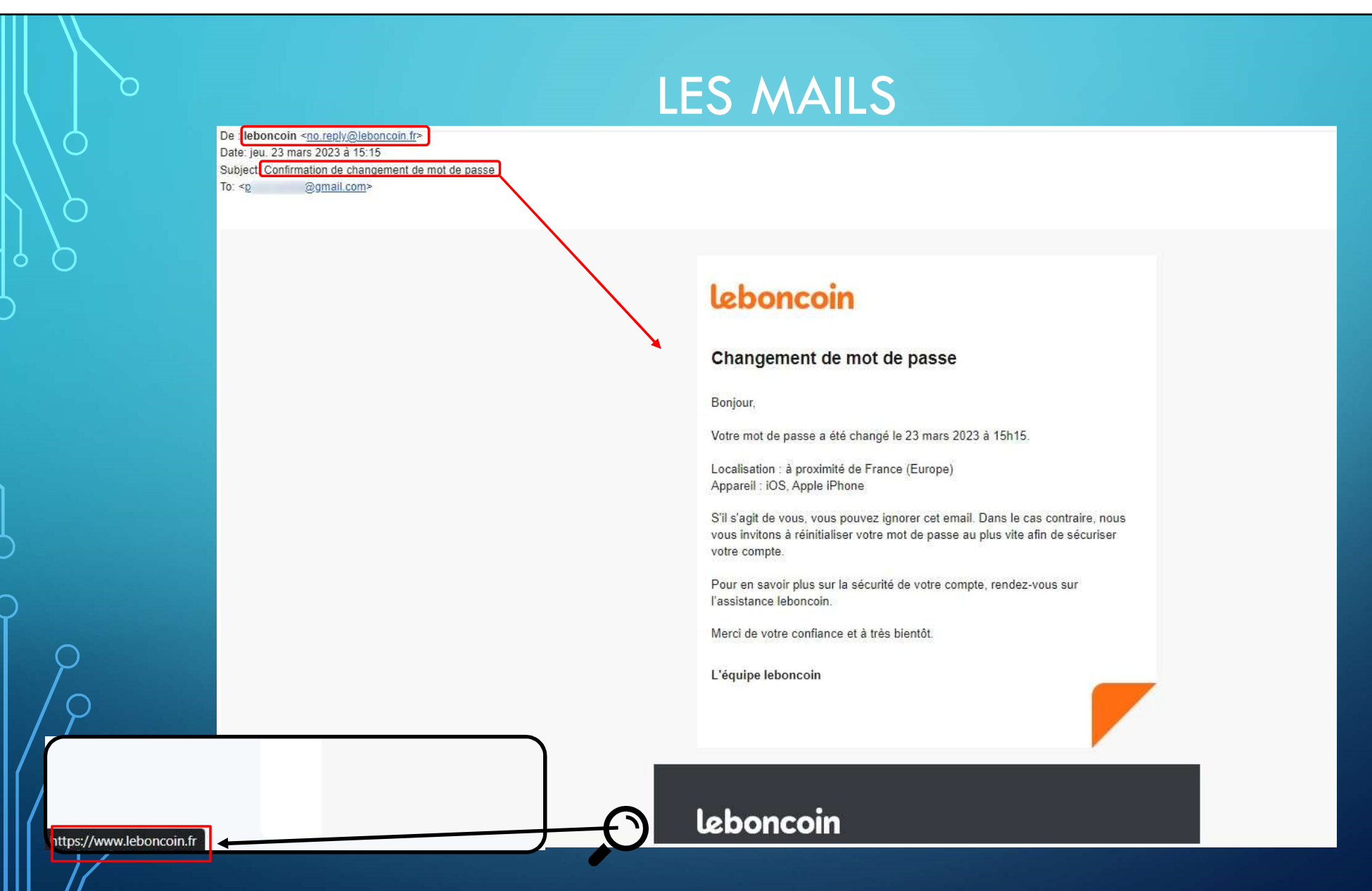

 $\bigcap$ 

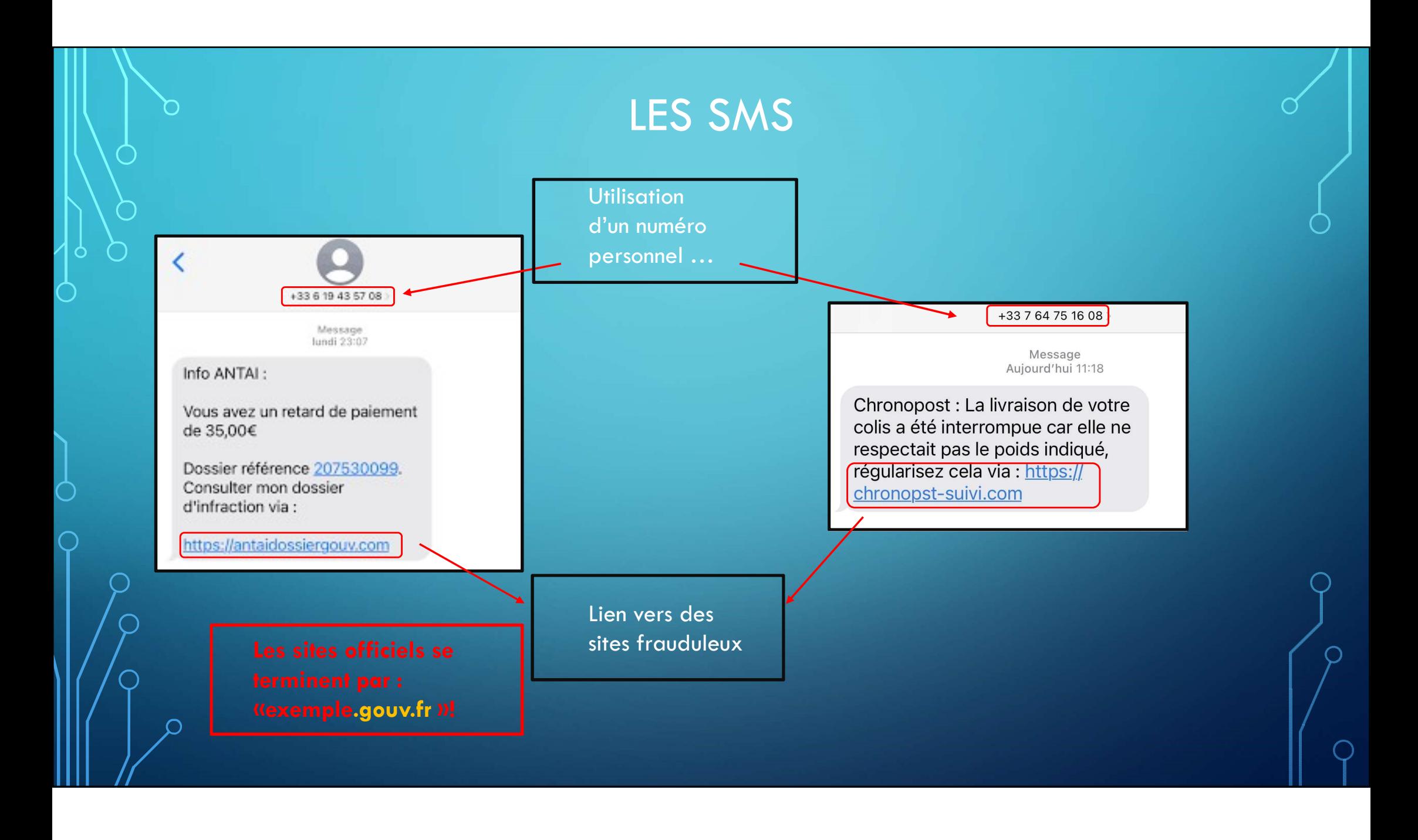

### LES BONS REFLEXE EN CAS DE DOUTE :

BLOQUER

L'EXPEDITEUR !

#### LES MAILS

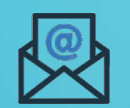

1°) Je Vérifie l'adresse e-mail exacte de l'expéditeur (…….@........)

2°) Je Vérifie la cohérence entre l'objet et le contenu du mail

3°) Je vérifie les adresses des liens en passant la souris dessus (sans cliquer)

#### LES APPELS TELEPHONIQUES

1°) Je ne réponds pas, les personnes laissent un message 2°) Je bloque le numéro appelant 3°) JE téléphone au service client concerné si besoin (ex : banque)

#### LES SMS

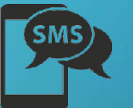

1°) Je vérifie l'expéditeur, si nécessaire en cherchant sur internet.

2°) Je réfléchi au contexte du sms (ex : Sms qui informe de la réception d'un colis alors que vous n'avez rien commandé

3°) Je ne clique pas dans les liens du sms

4°) Je ne donne jamais d'identifiant ou mot de passe

5°) Si nécessaire, je prends contacts directement avec le service client de l'entreprise concernée (ex : appeler directement edf, demander de l'aider sur le site officiel,… )

## RÉACTIONS - TÉMOIGNAGES

## ET VOUS ?

## CA VOUS EST ARRIVÉ ?

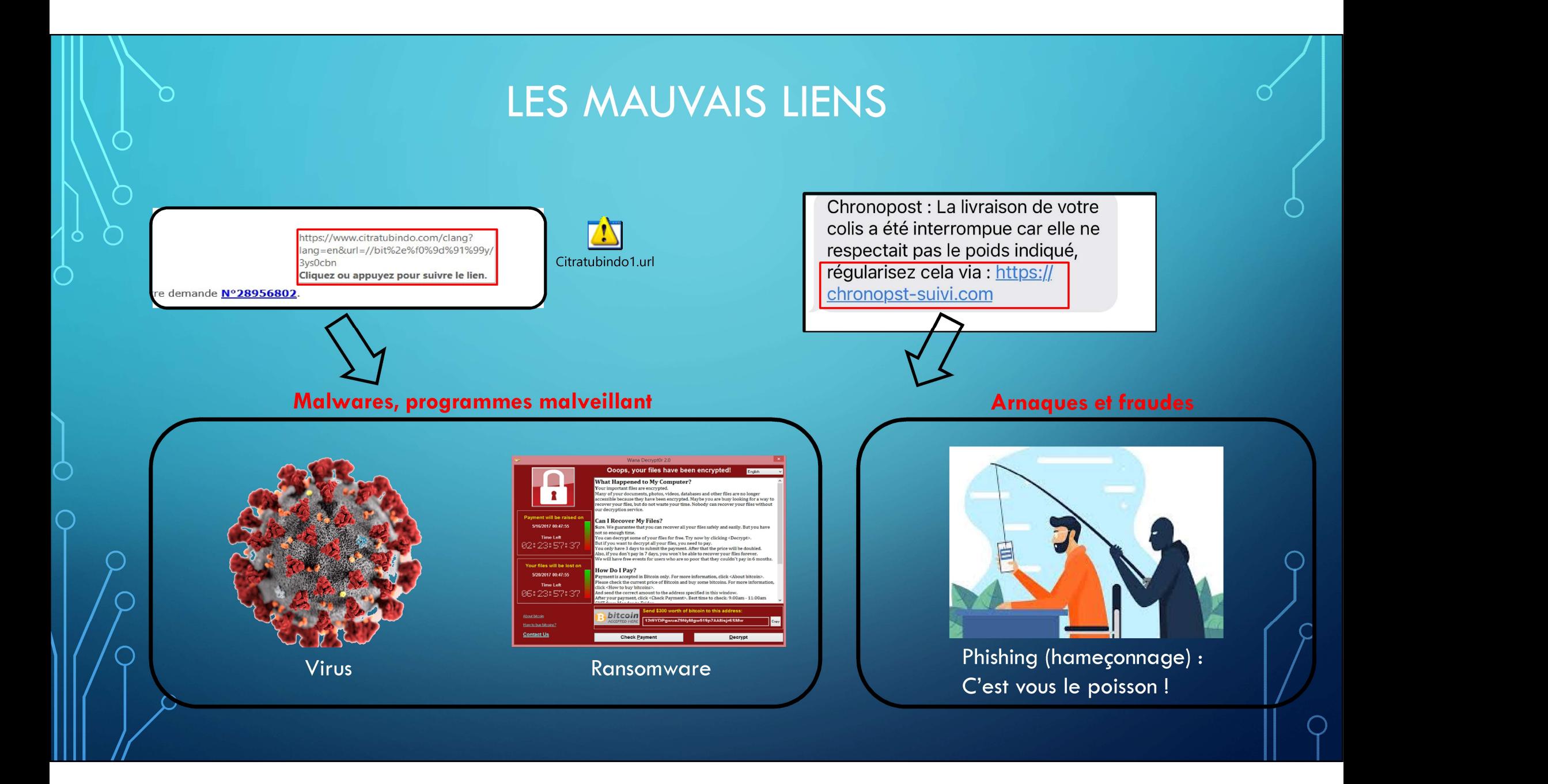

#### LES MAUVAIS LIENS : L'ALERTE AU FAUX SUPPORT TECHNIQUE

Ò

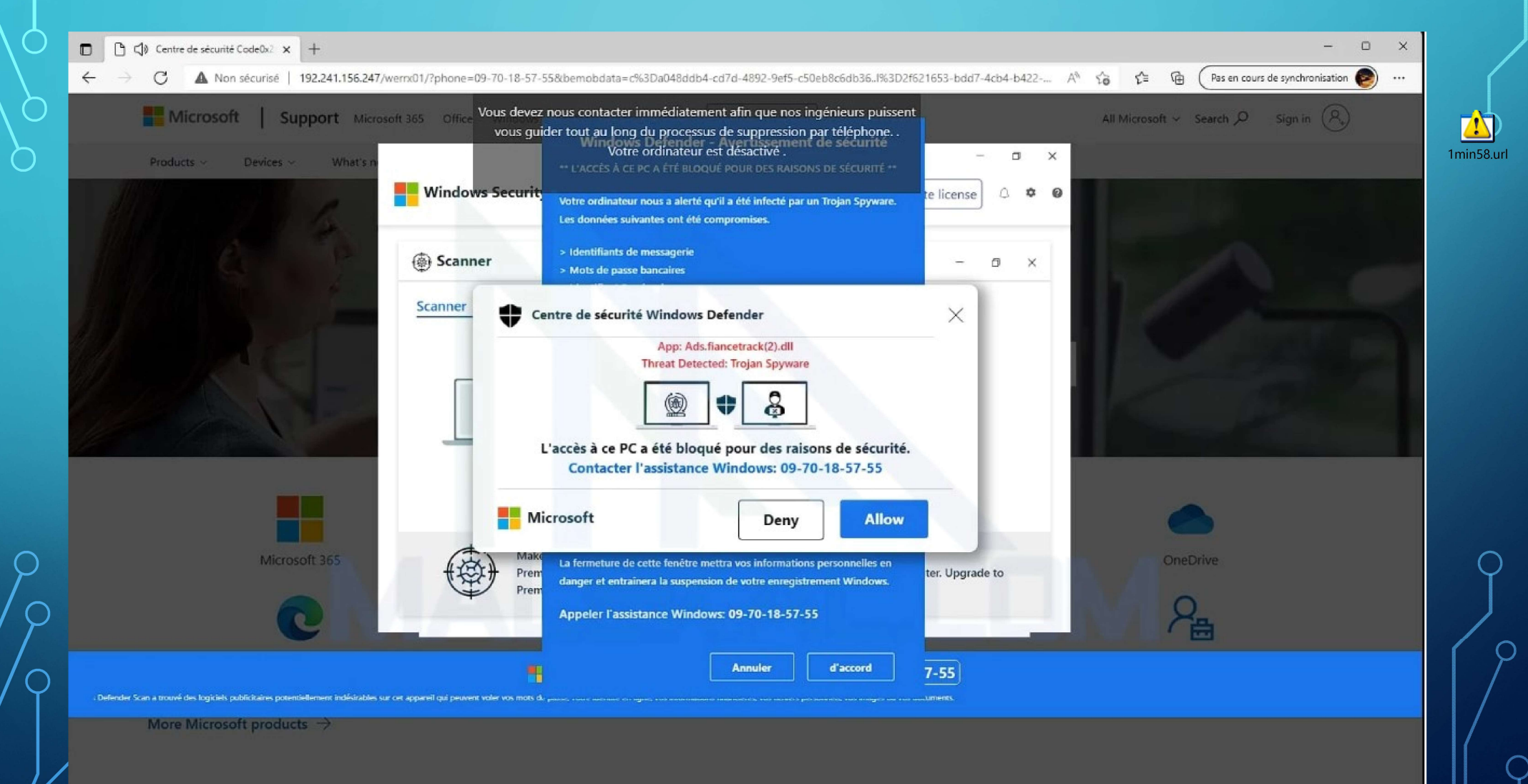

## L'ALERTE AU FAUX SUPPORT TECHNIQUE

1°) Garder son système d'exploitation à jour

2°) Garder son Antivirus à jour

3°) Installer un bloqueur de publicité (adblock)

1<sup>°</sup>) Garder son sang froid malgré le bruit et la pression que vous pouvez ressentir

2°) Appuyer simultanément sur : Ctrl + Alt + Suprr

3°) Sélectionner : Gestionnaire de tâches

4°) Chercher votre navigateur (dans lequel la fausse alerte s'est ouverte) Positionner la souris sur le nom du navigateur puis faite « clic droit »<br>
Positionner :<br>
Positionner de souris sur le nom du navigateur puis faite « clic droit »<br>
Positionner de souris sur le nom du navigateur puis faite « 1°) Garder son sang froid malgré le bruit et la pression que vous pouvez ressentir<br>2°) Appuyer simultanément sur :<br>Ctrl + Alt + Suprr<br>3°) Sélectionner :<br>8° Sélectionner :<br>4°) Chercher votre navigateur (dans lequel la fauss

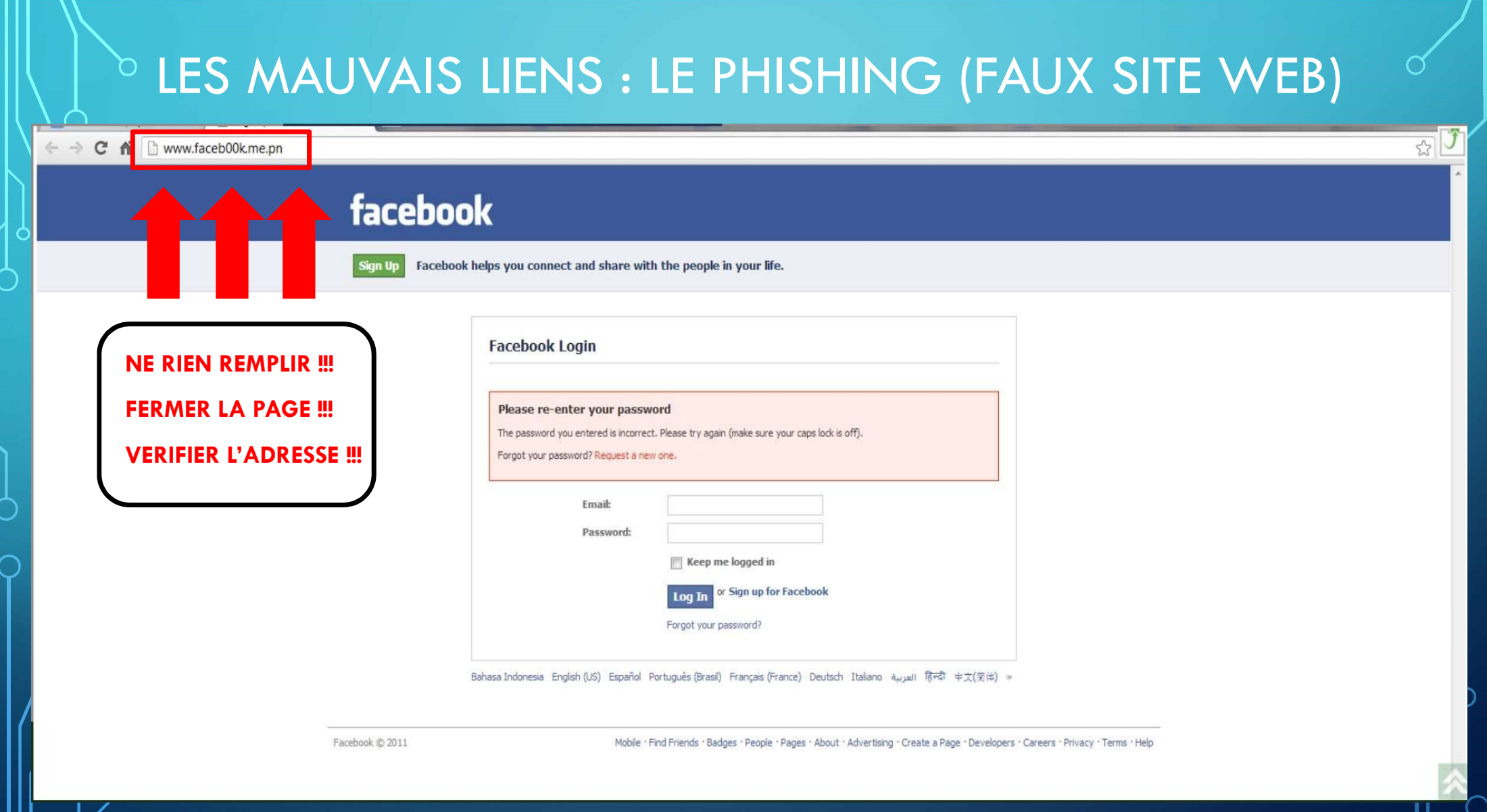

## SURFEZ EN SÉCURITE !

## PARTIE 2 : JE ME SUIS FAIT PIRATÉ, QUE **FAIRE ?**

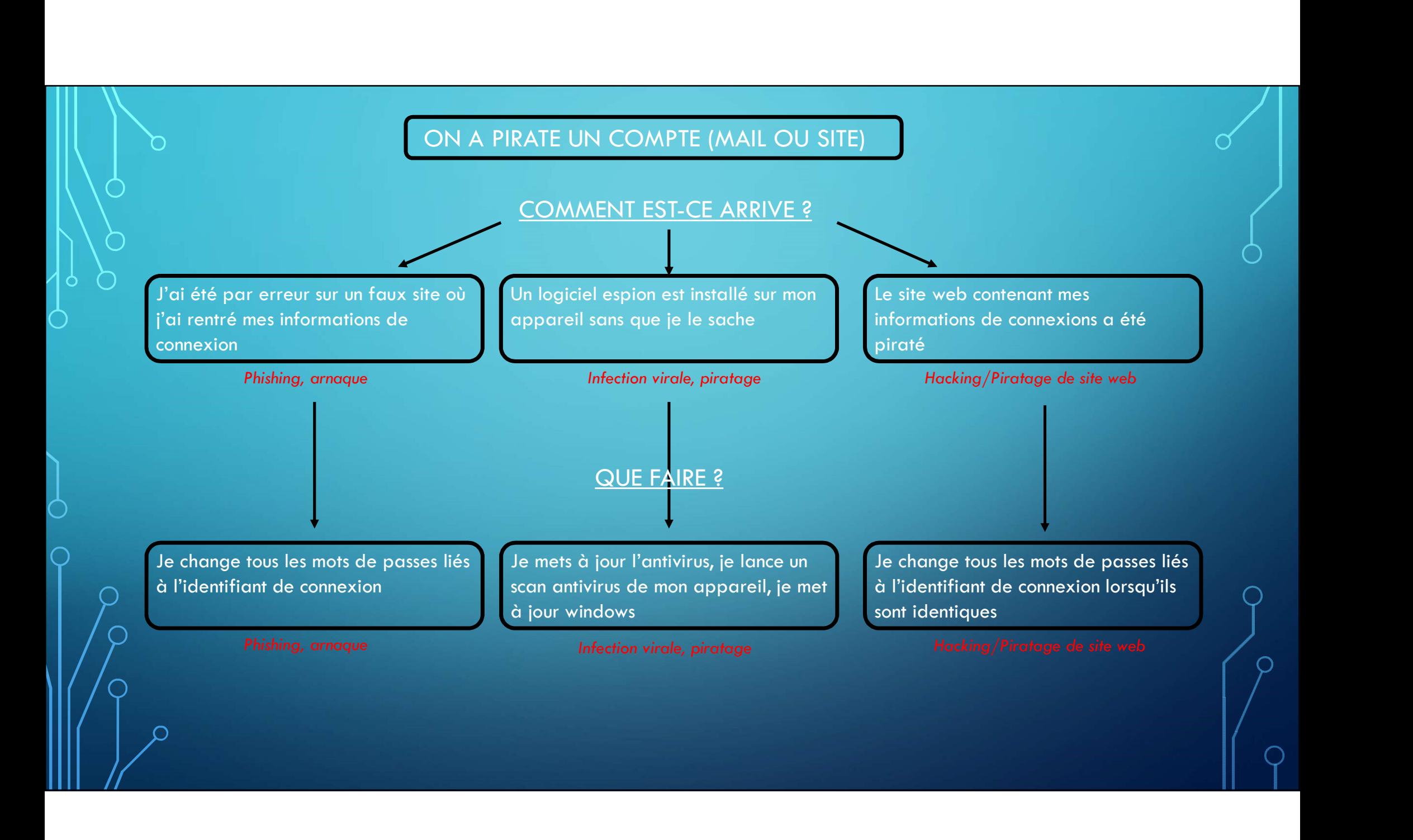

## EXEMPLE DE FRAUDE TELEPHONIQUE

• La fraude au service bancaire :

https://www.youtube.com/watch?v=urQ1QMyapAk

De 46:50 à 51:00

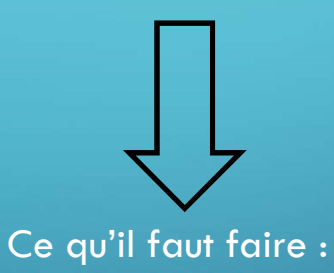

1°) Garder son sang froid et son bon sens

2°) Se renseigner ailleurs et conforter l'information

3°) S'abstenir d'agir, prendre son temps

4°) Ne jamais donner ses codes d'accès par téléphone, ne jamais rien valider sur le téléphone si vous n'en êtes pas à l'origine, même si on vous le demande !

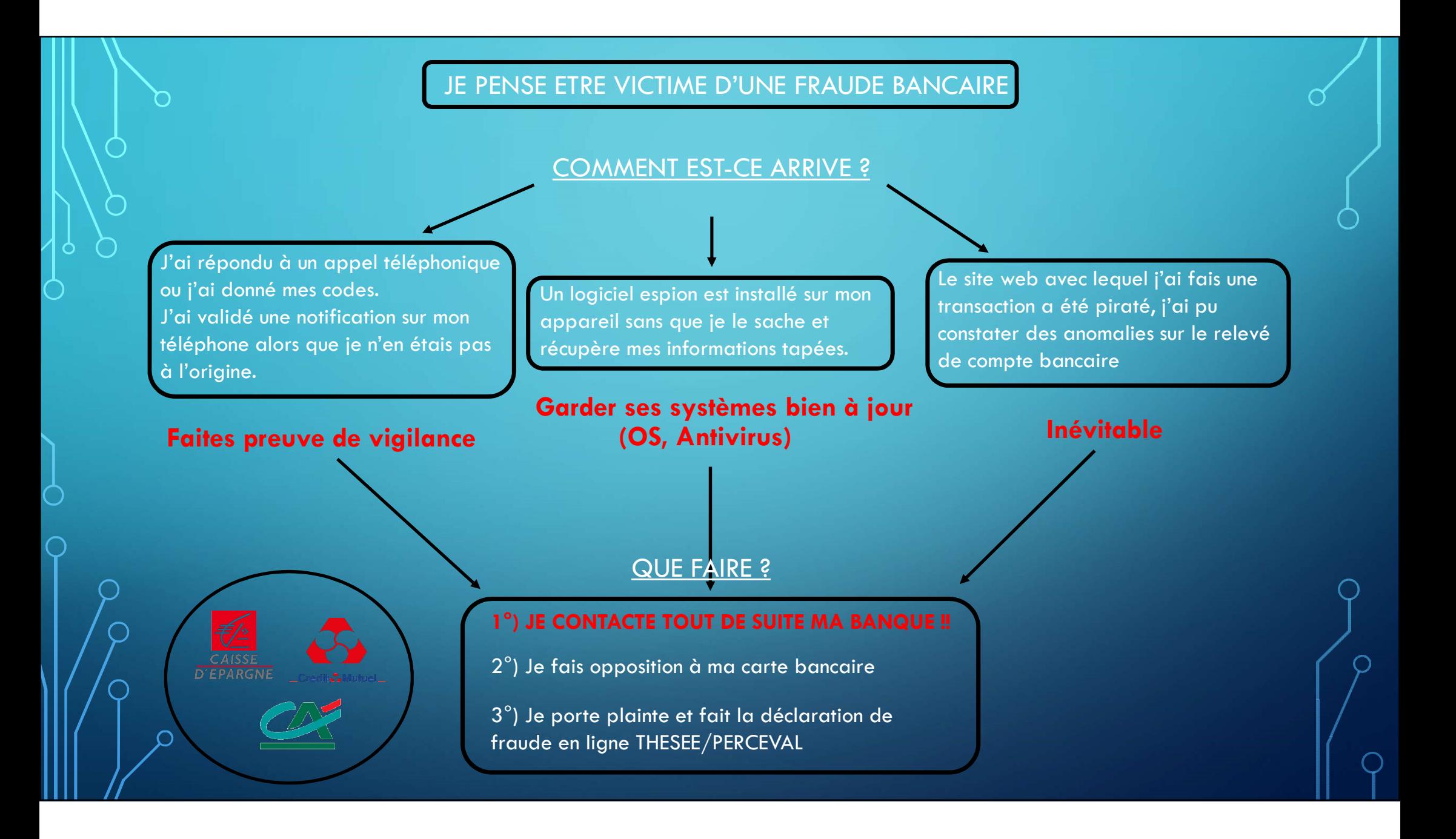

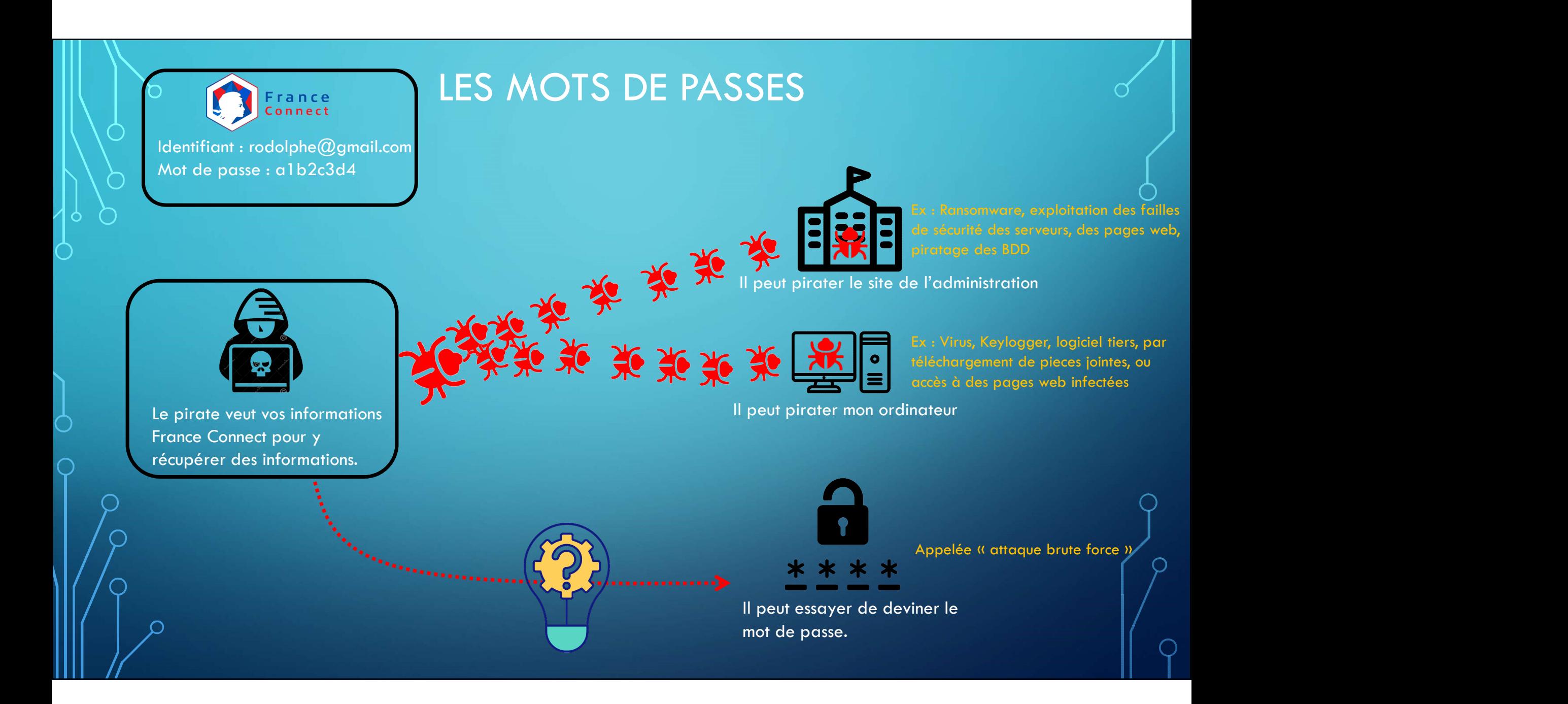

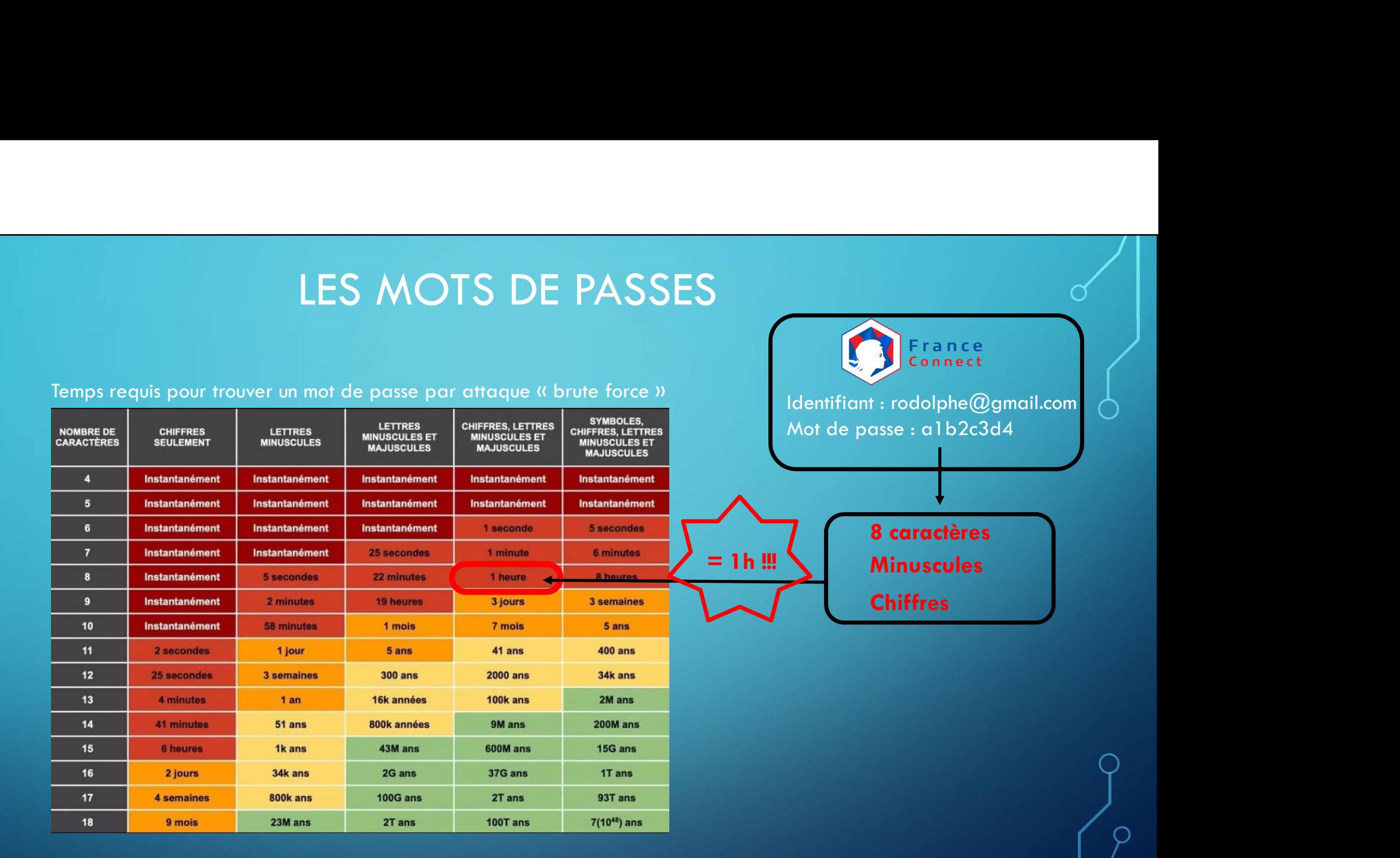

Préférez des mots de passes de 12 caractères minimum, avec des majuscule, minuscules, chiffres et caractères spéciaux !

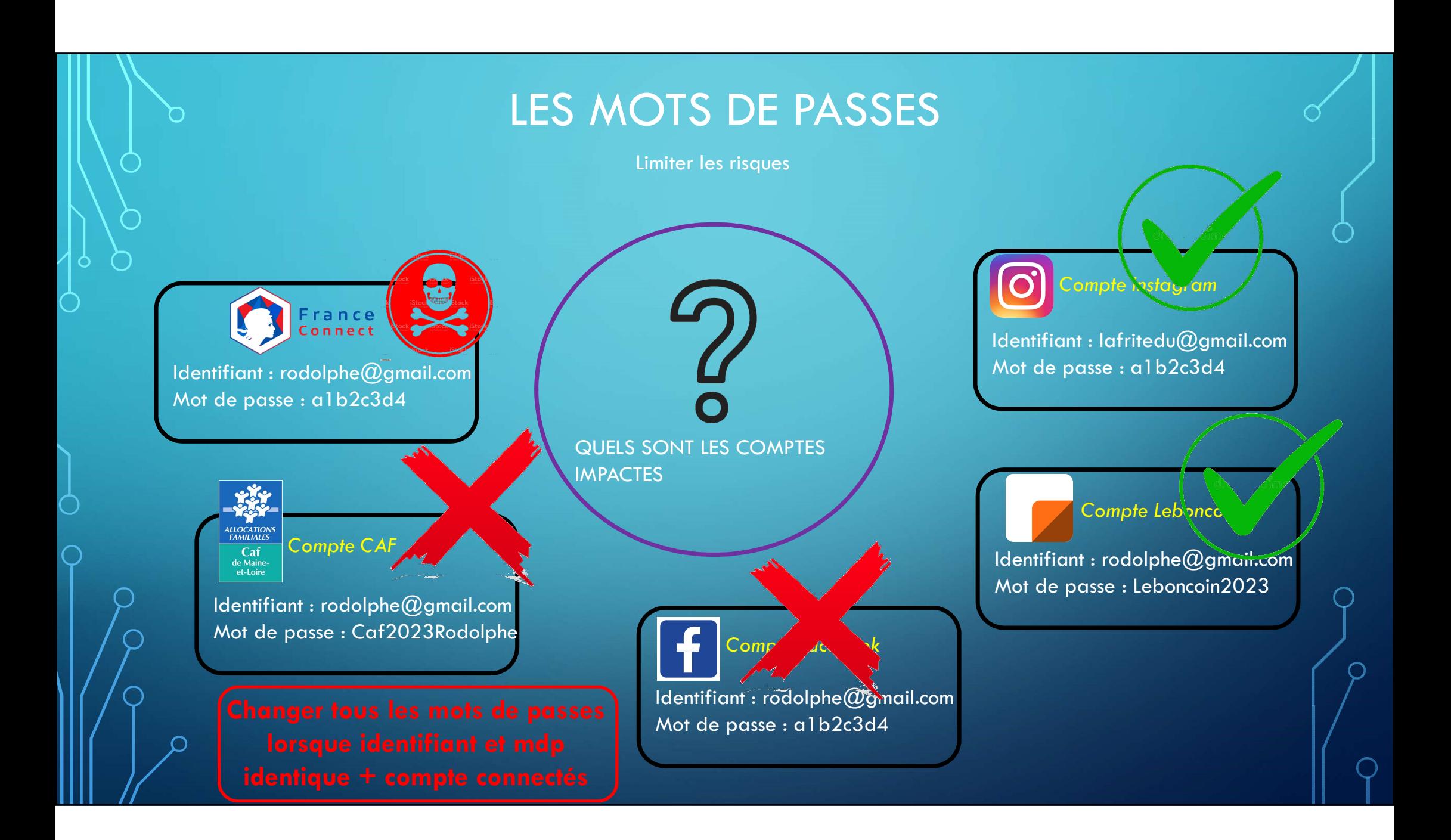

# $\begin{picture}(180,190) \put(0,0){\vector(0,180)} \put(10,0){\vector(0,180)} \put(10,0){\vector(0,180)} \put(10,0){\vector(0,180)} \put(10,0){\vector(0,180)} \put(10,0){\vector(0,180)} \put(10,0){\vector(0,180)} \put(10,0){\vector(0,180)} \put(10,0){\vector(0,180)} \put(10,0){\vector(0,180)} \put(10,0){\vector(0,180)} \put(10,0){\vector(0,180)} \put(1$ VAIS COMMENT JE SAIS SI JE SUIS<br>
QUESTION 1 : MES APPAREILS ONT-ILS LEUR SYSTÈMI<br>
Pour savoir cliquer sur :<br>
- Windows (le menu démarrer) en bas à gauche<br>
- Cliquez ensuite sur paramètre (la roue dentée)<br>
- Cliquez ensuite VAIS COMMENT JE SAIS SI JE<br>
QUESTION 1 : MES APPAREILS ONT-ILS LEI<br>
Pour savoir cliquer sur :<br>
- Windows (le menu démarrer) en bas à gauche<br>
- Cliquez ensuite « Sécurité »<br>
- Choisissez ensuite « Sécurité »<br>
- Localisez la JIS EN SECURITÉ ?<br>
STÈME A JOUR ?<br>
STÈME A JOUR ?<br>
Pour savoir aller dans :<br>
- Paramètres<br>- A propos de l'appareil / Mises à jour<br>- Version d'Android<br>- Puis regarder les mentions de sécurité Android

#### QUESTION 1 : MES APPAREILS ONT-ILS LEUR SYSTÈME A JOUR ?

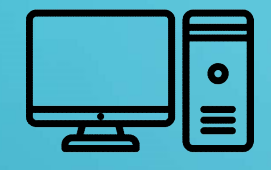

#### Pour savoir cliquer sur :

 $\sum_{i=1}^n$ 

- 
- 
- 
- - l'ordinateur est à jour :

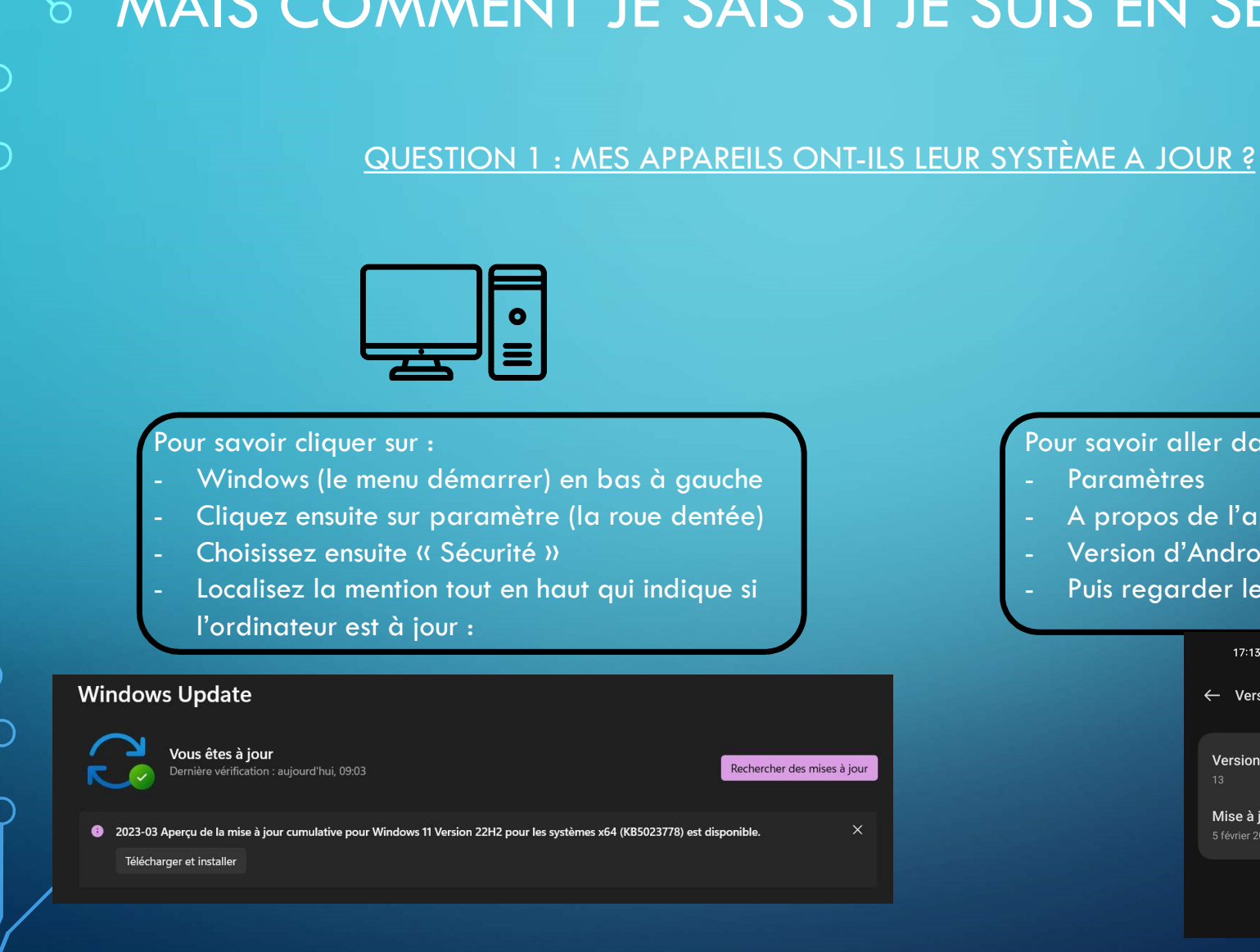

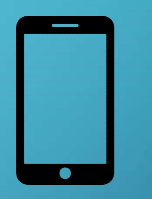

#### Pour savoir aller dans :

- 
- 
- 
- 

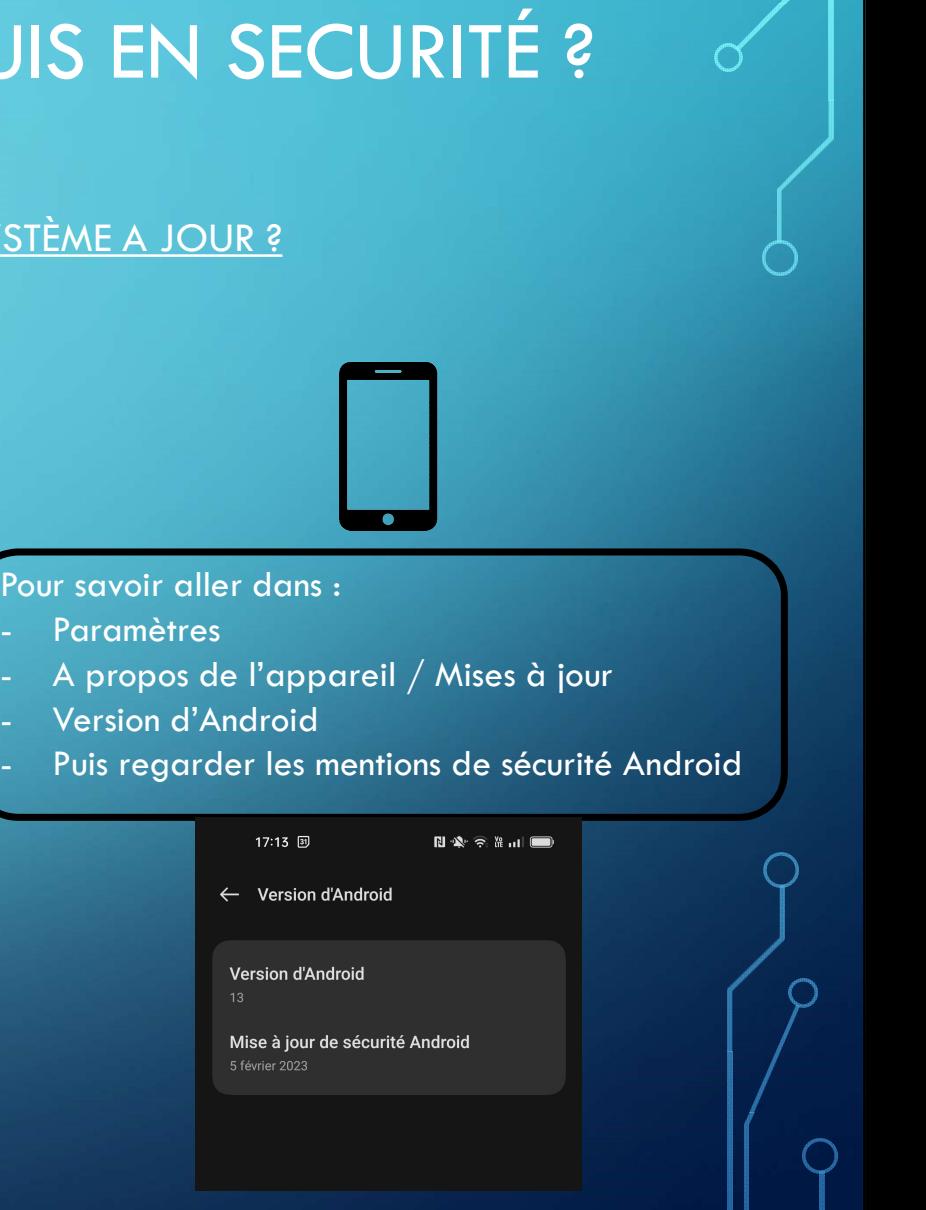

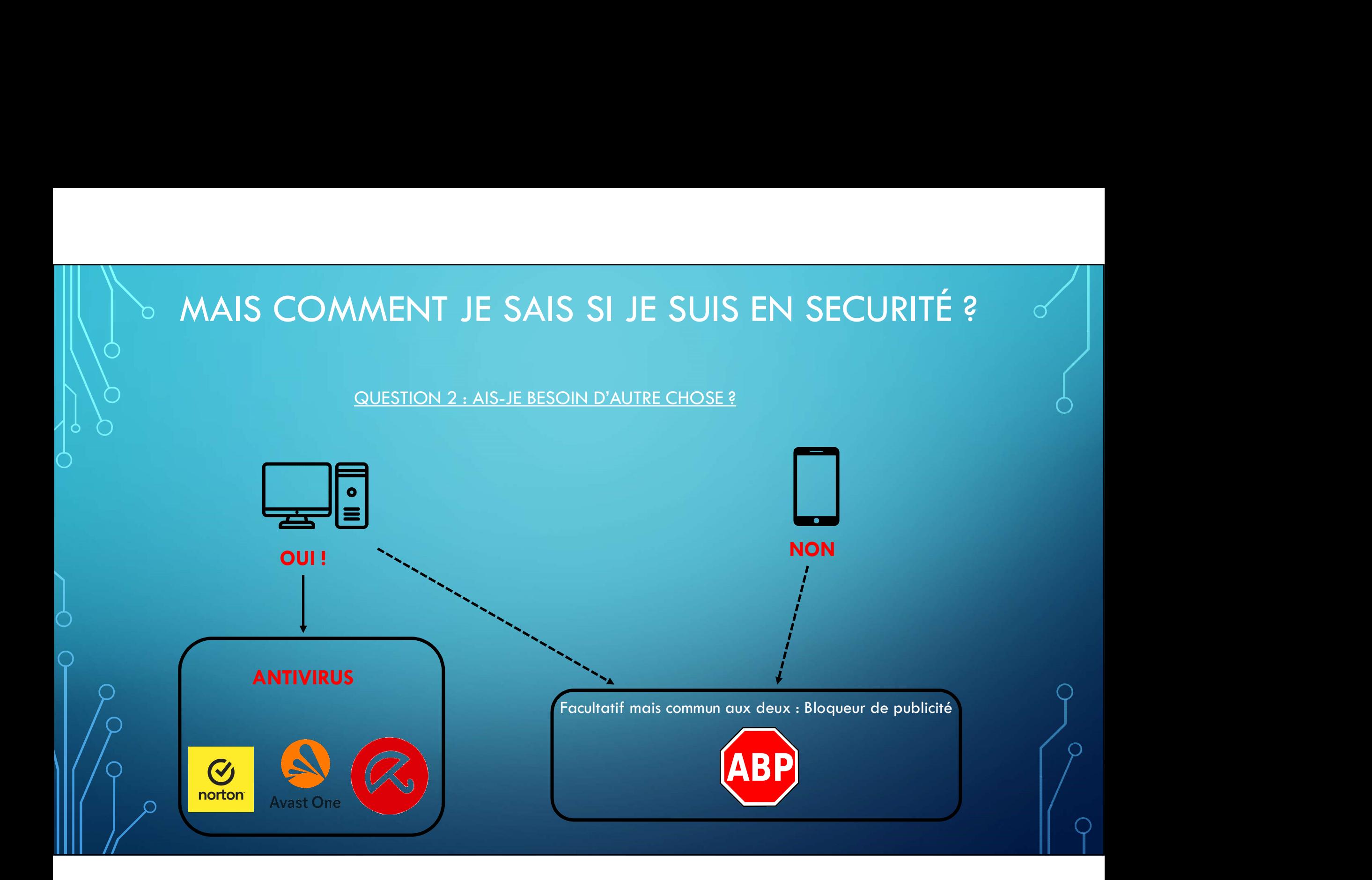

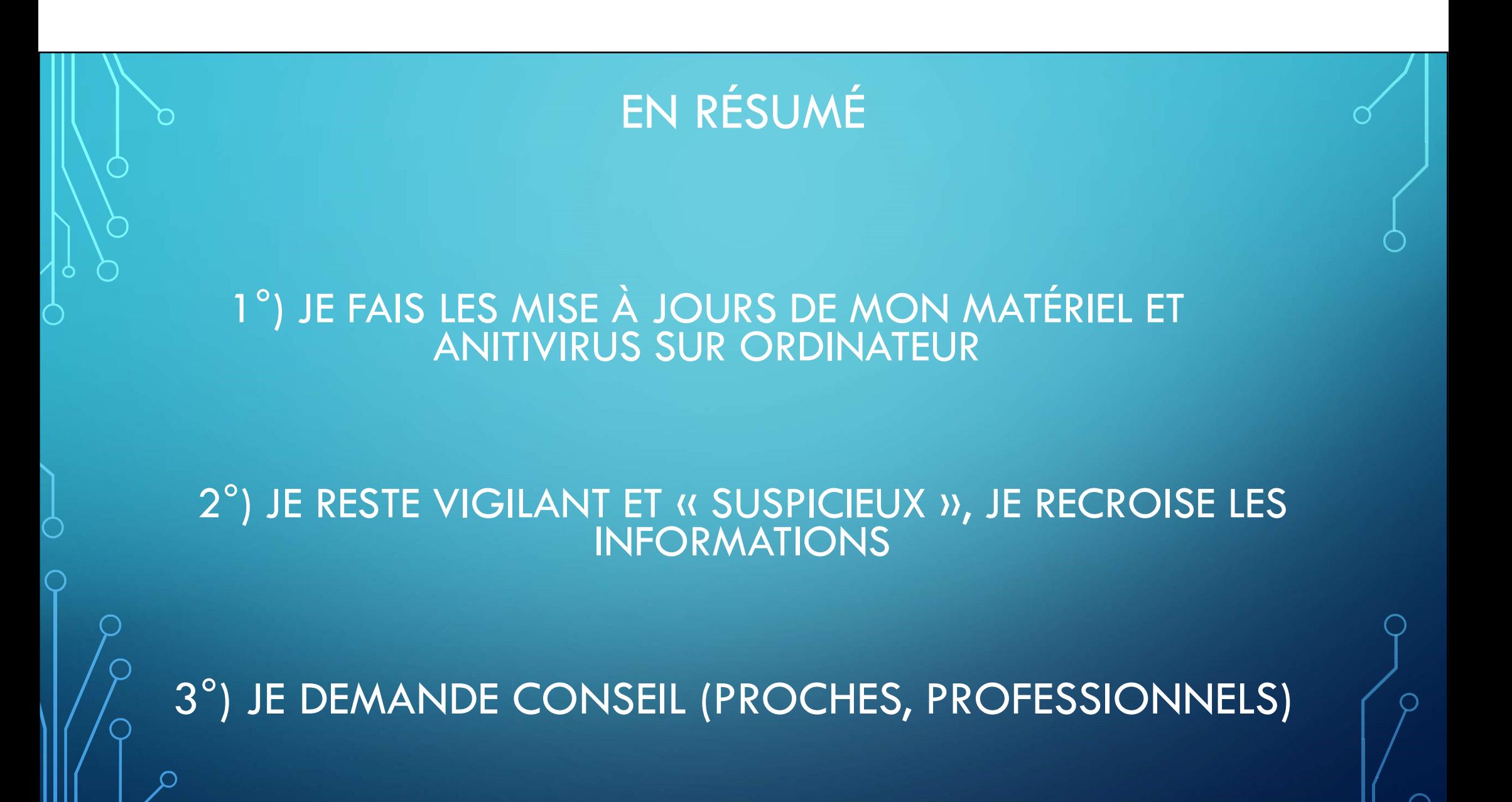